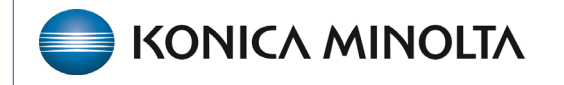

**HEALTHCARE IT** 

# **Exa® PACS/RIS**

# **Workflow Guide**

**Reports Dictionary**

©2023 Konica Minolta Healthcare Americas, Inc.

500-000626A

# **Schedule & Exports Daily Schedules Reports**

Use the Reports Filter page to define the information to appear in the report.

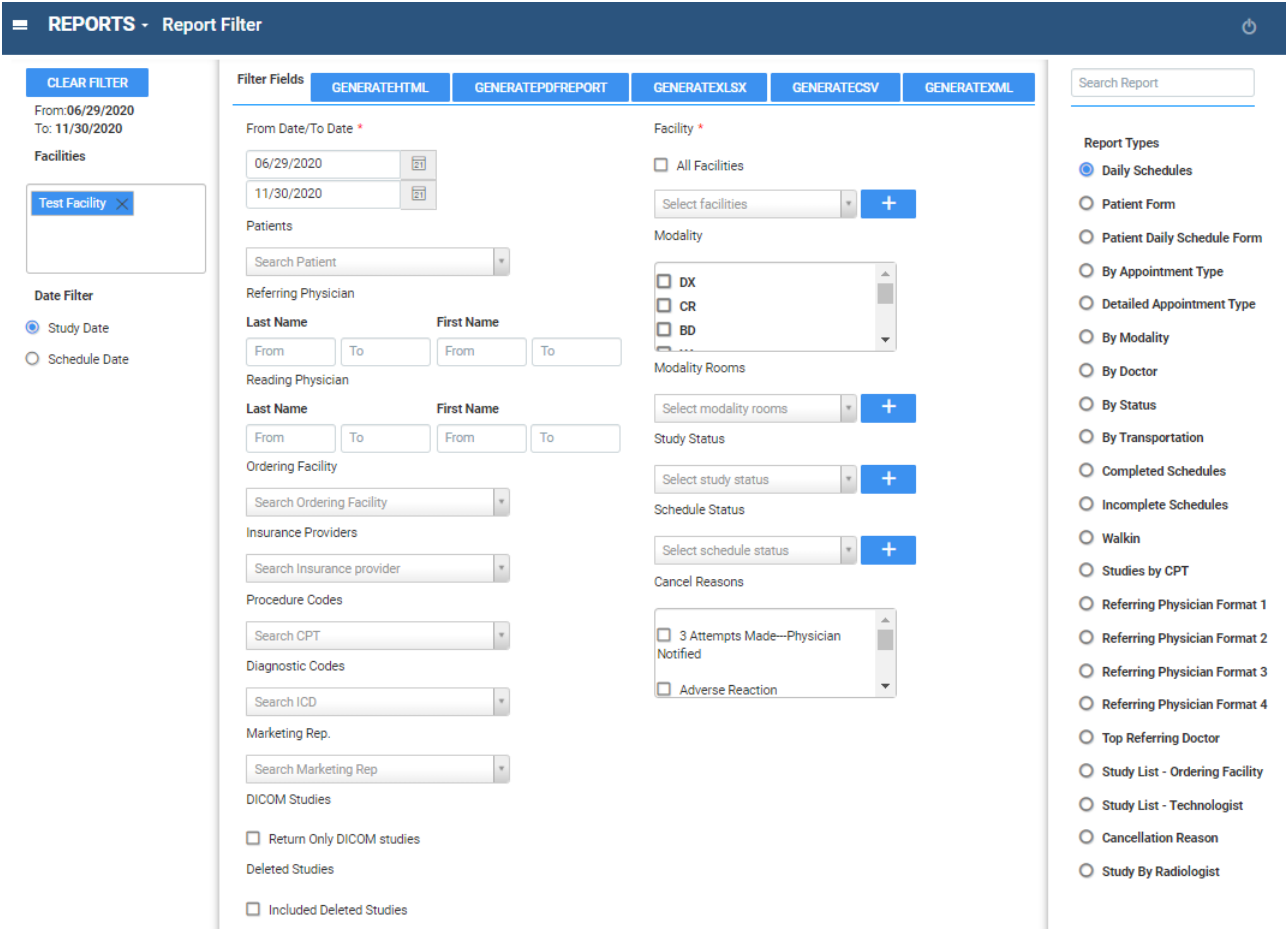

# Daily Schedules

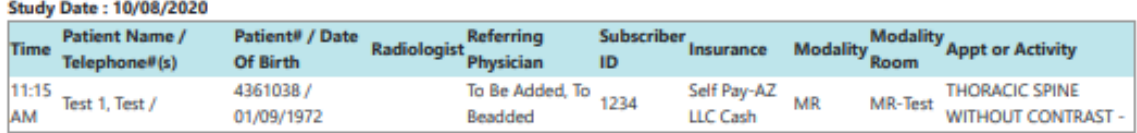

#### **Study Date: 10/20/2020**

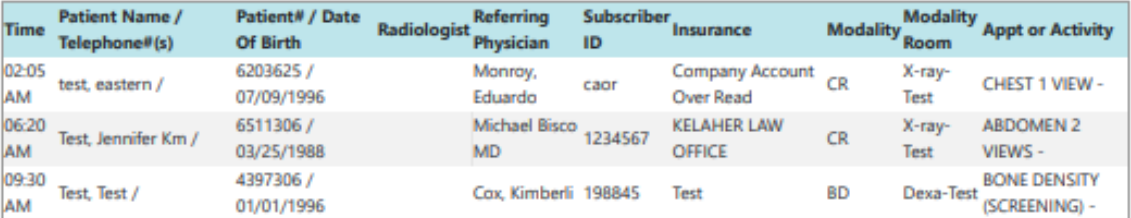

#### **Study Date: 10/26/2020**

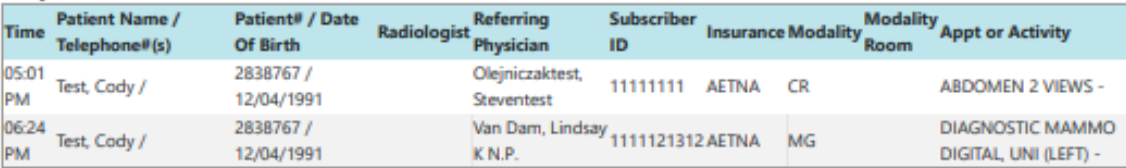

## Patient Form

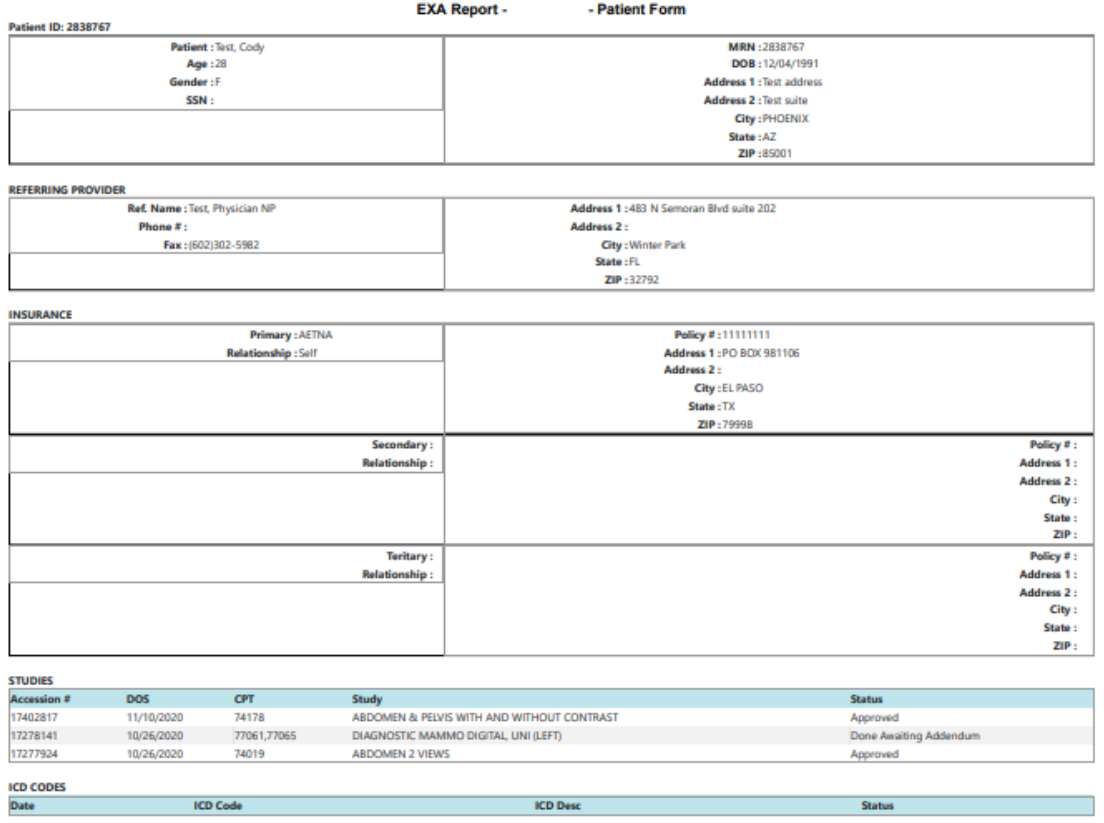

# Patient Daily Schedule form

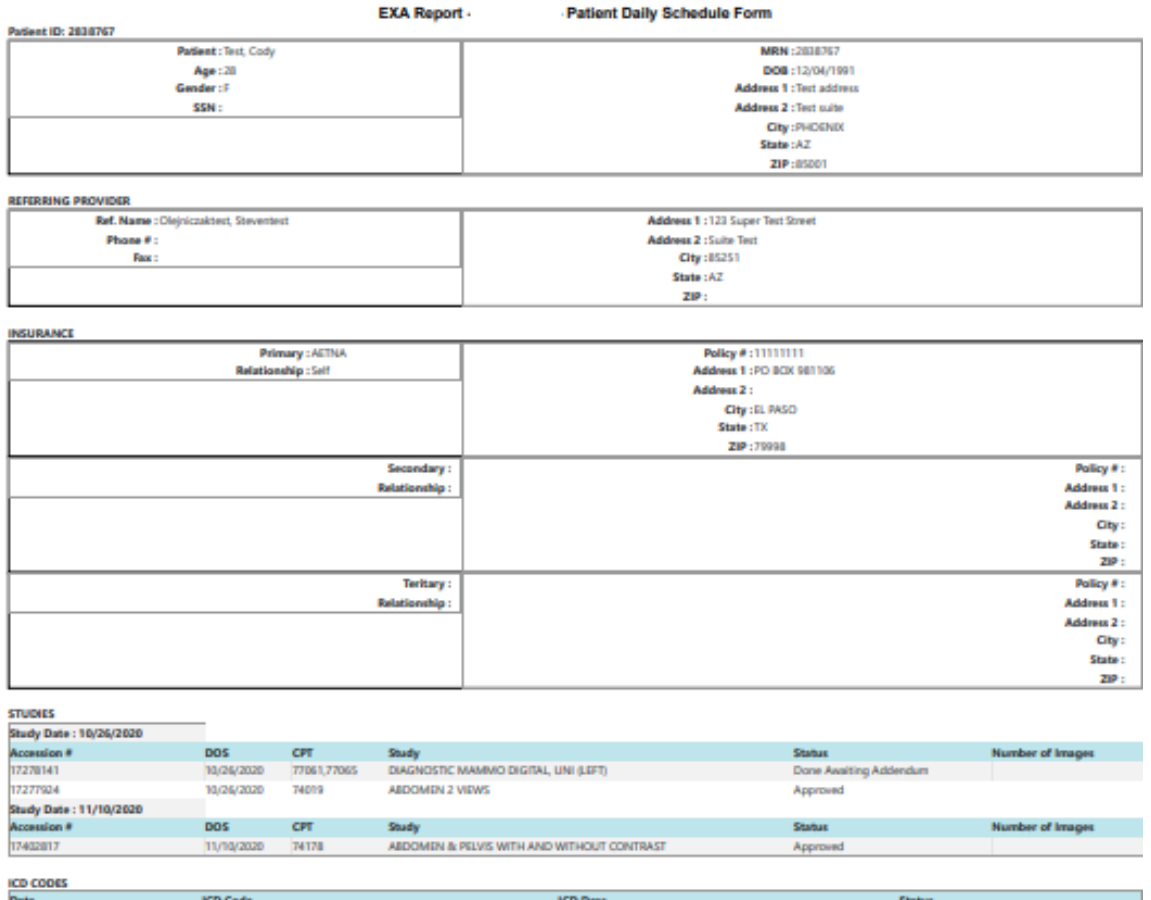

# By Appointment Type

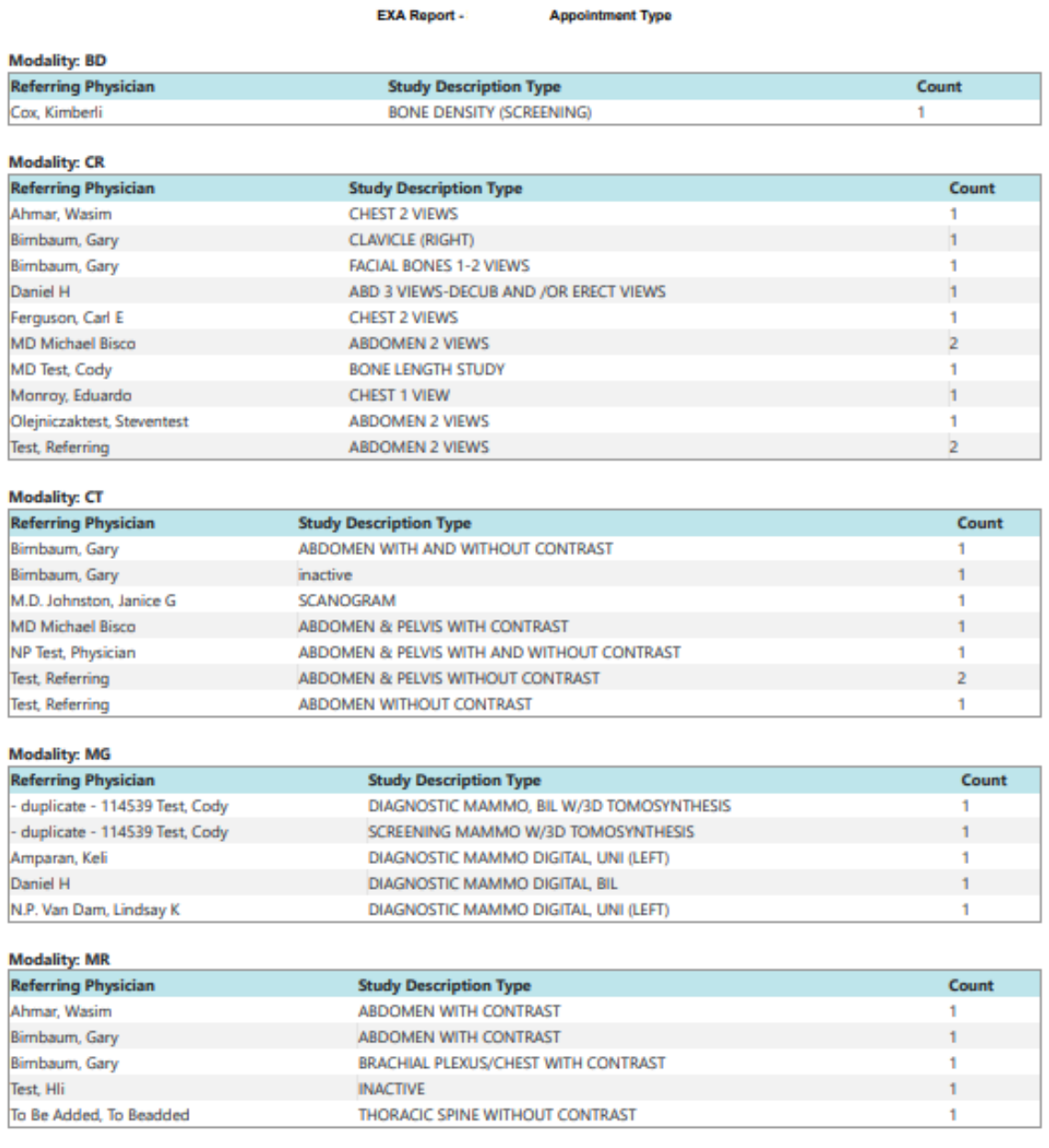

## Detailed Appointment Type

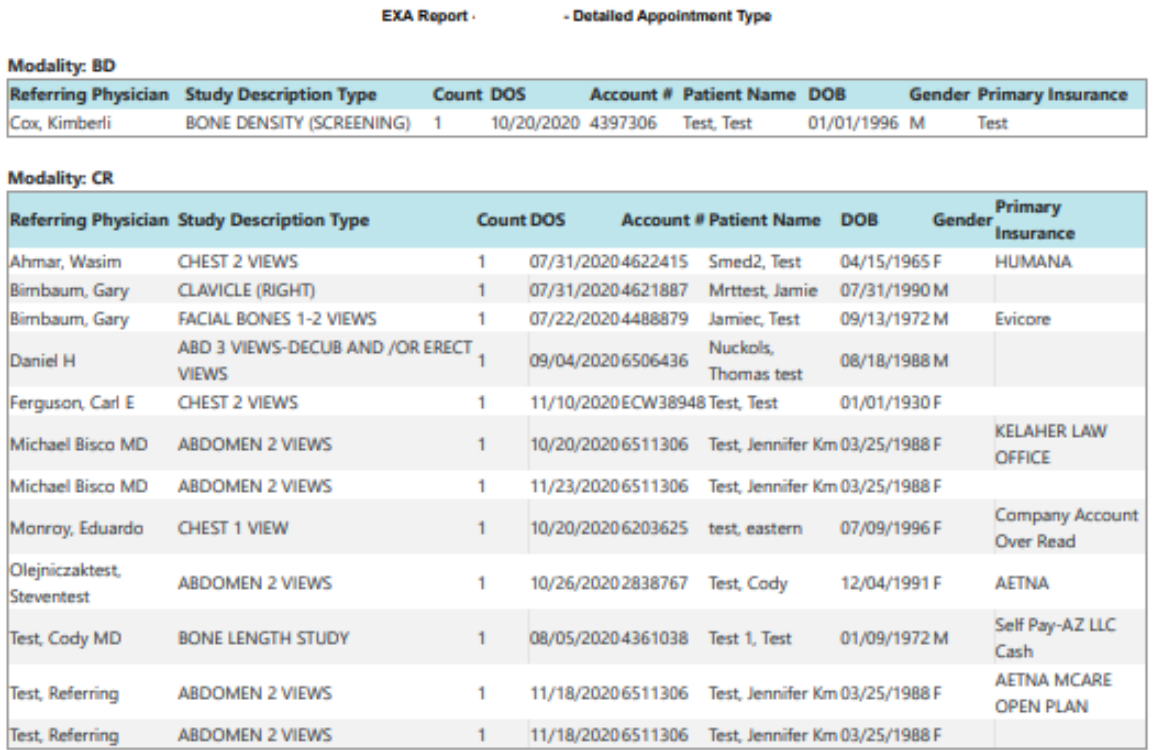

## By Modality

Modality wise display the count based on the filters.

- By Modality

**Filters:** Finance Provider Names: (11/2012) To Date: (11/20/2020) Patient Name: (11) Cancel Reason: (11) Diagnosis Codes: (11) Facilities: (298) Study Status: (11) Insurance Provider Names: (11) Marketing Rep Names: (11) Modalities:

**EXA Report -**

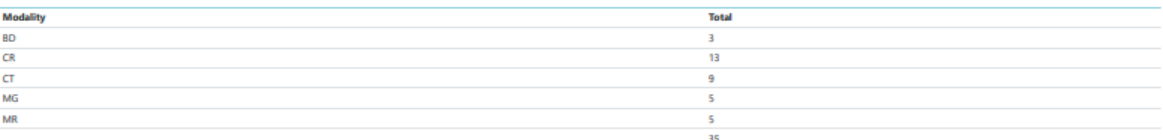

## By Doctor (Ordering Physician)

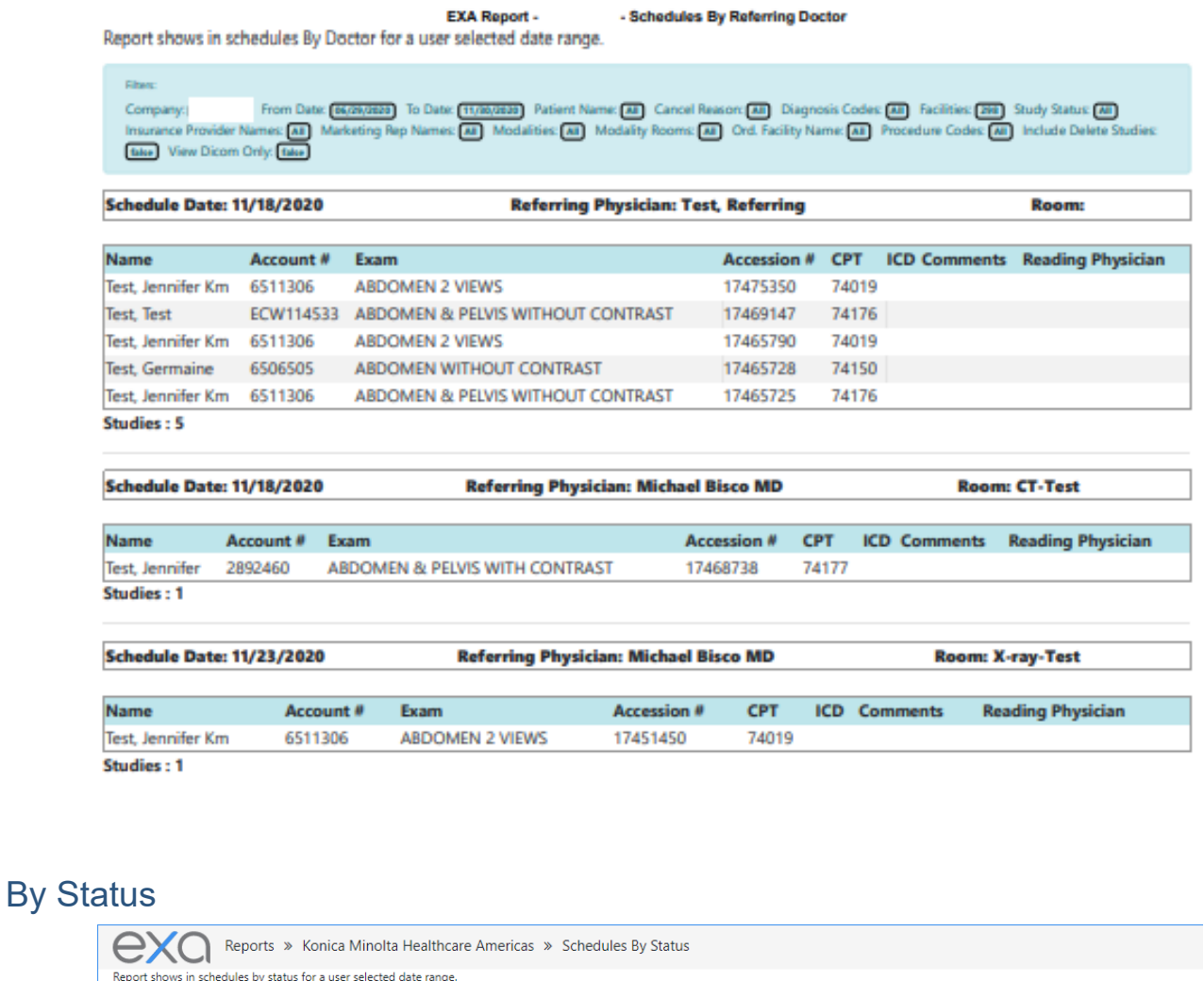

Company: кынаміным мыльним мнина» From Date: емпадаю To Date: емпадаю Patient Name: All Cancel Reason: All Diagnosis Codes: All Facilities: All Study Status: Ap<br>Modalities: All Modality Rooms: All Ord Facility Name: All P ed Insurance Provider Names: All Marketing Rep Names: All **Status: Approved Room: H-CT** Schedule Date Name Account # Exam 04/05/2022 Test, Jenn TESJ175 CT ABD & PELVIS W/O CONTRST 1+ BODY REGNS 505 74178 A00.9 07/15/2021 Test, Dorothy TesD67 CT SOFT TISS NCK C-/C+ 241\_1 70492 A02.0 07/15/2021 Test, Dorothy TesD67 CT SOFT TISS NCK C-/C+ 241 70492 A05.5 03/31/2021 Test, Jenn TesJ1001 CT ABD & PELVIS W/CONTRAST 156 74177 W53.11XA Studies: 4 **Status: Approved** Room: US ROOM 1 Schedule Date Name Account # Exam Accession # CPT ICD Comments Reading Physician 02/01/2022 Fred, Test fret1048 OPH ULTRASONIC FB LOCLZJ447 76529 G89.0 Rad, Chervl Studies : 1 **Status: Approved** Room: Cat Scan Schedule Date Name Account # Exam and Comments Reading Physician 02/11/2022 Lobsta, Larry LobL1016 CT ABD & PELVIS W/O CONTRST 1+ BODY REGNS 418 74178K91.0 Studies: 1

#### By Transportation

This report is named "Schedules by Walkin" in the My Reports area.

EXA Report - Konica Minolta Healthcare Americas - Schedules By Walkin

Report shows schedules by transportation details for a user selected date range.

**Filters:** 

Company: *Konica Minolta Healthcare Americas*) From Date: (03/02/2020) To Date: (11/30/2020) Patient Name: (All) Cancel Reason: (All) Diagnosis Codes: (All) Facilities: (All) Study<br>Status: (All) Insurance Provider Names: (

#### **Transport: Medical Transport**

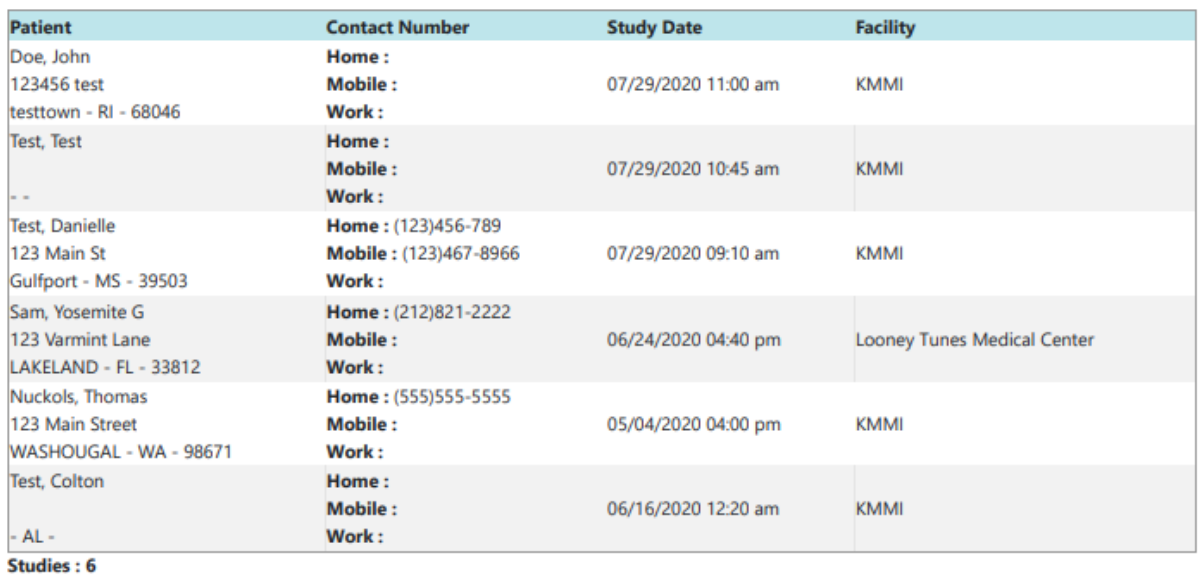

#### **Transport: Personal Vehicle**

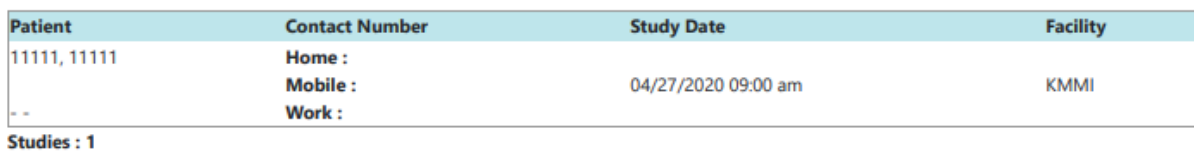

 $\sim$ 

# Completed Schedules

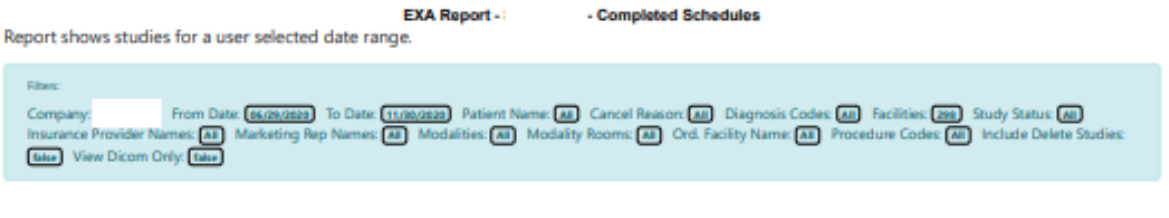

#### **Schedule Date: 11/20/2020**

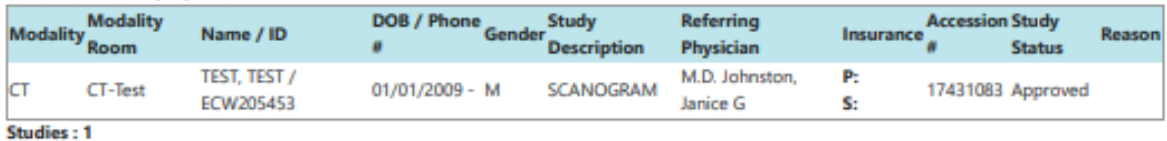

#### **Schedule Date: 11/10/2020**

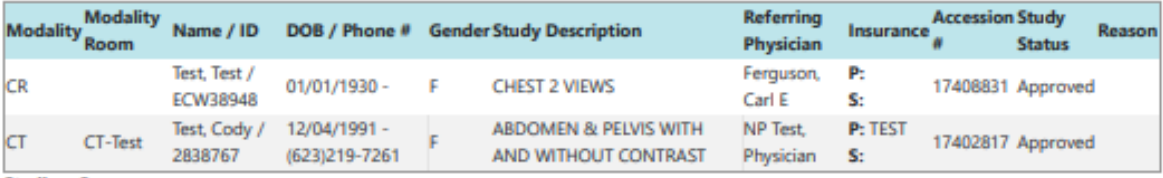

**Studies: 2** 

# Incomplete Schedules

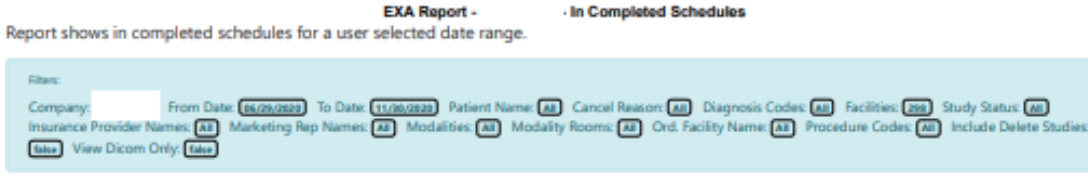

#### **Schedule Date: 11/18/2020**

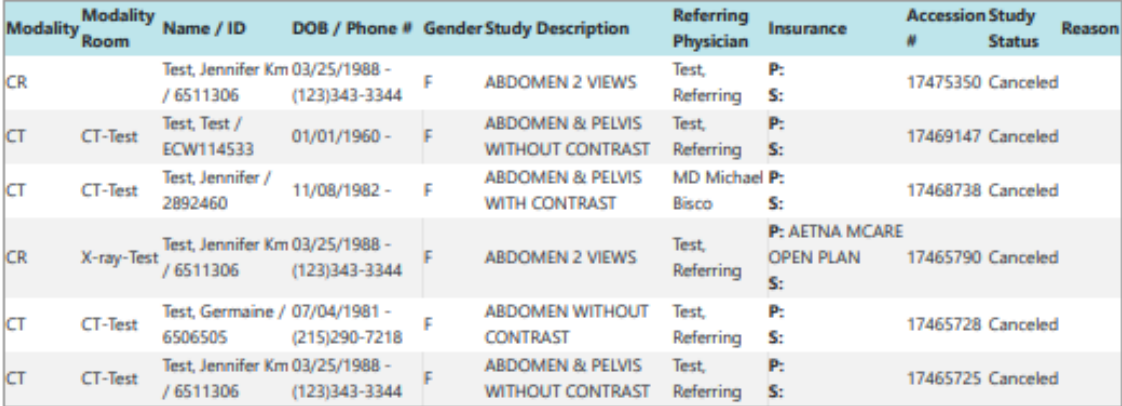

#### Studies: 6

#### **Schedule Date: 11/23/2020**

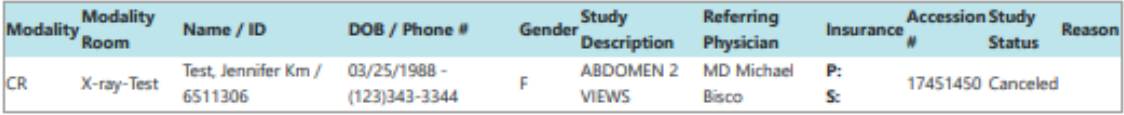

**Studies: 1** 

## **Walkin**

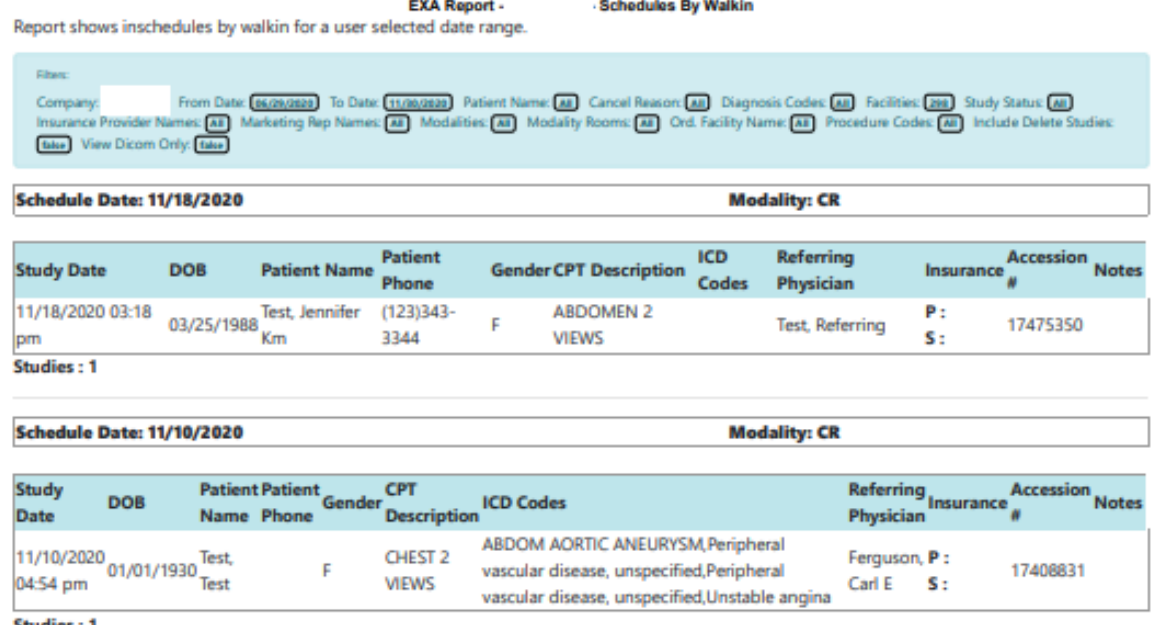

Studies by CPT

Studies: 1

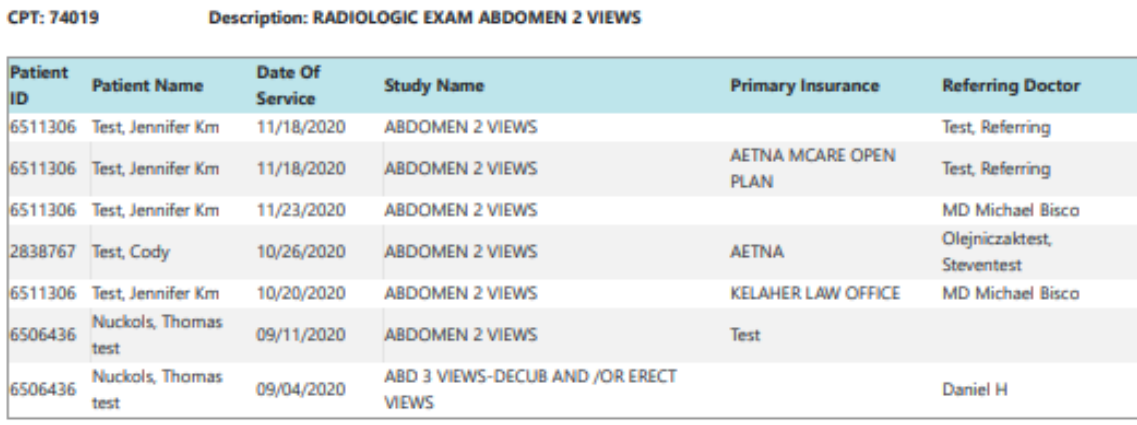

CPT: 74150

**Description: CT ABDOMEN W/O CONTRAST MATERIAL** 

VIEWS

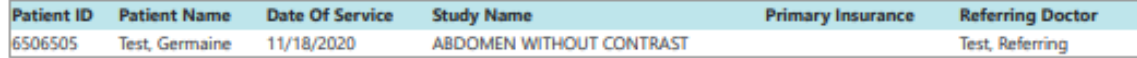

#### CPT: 74170

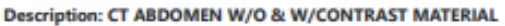

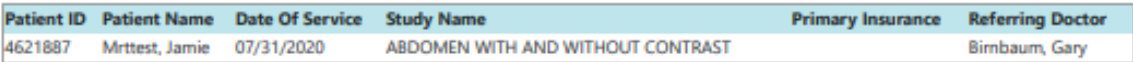

## Referring Physician Format 1

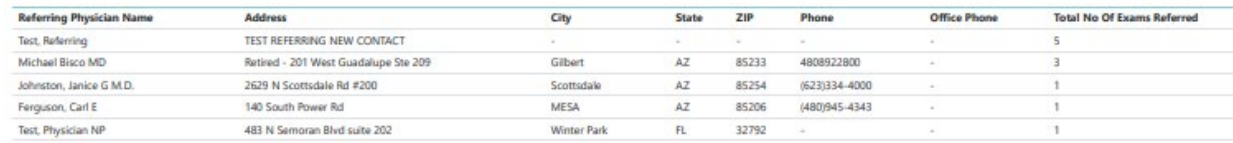

## Referring Physician Format 2

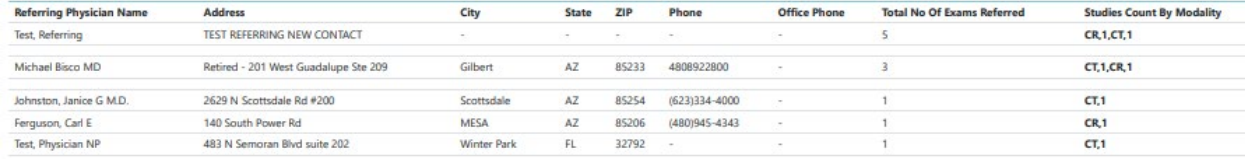

## Referring Physician Format 3

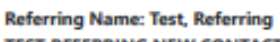

**TEST REFERRING NEW CONTACT** 

Phone#: - Fax#:

#### **Total Referring Count: 5**

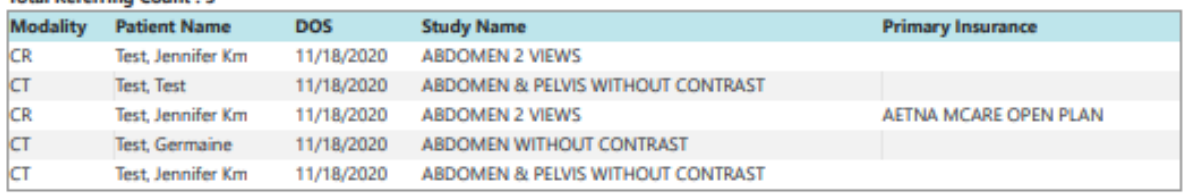

#### **Referring Name: MD Michael Bisco** Retired - 201 West Guadalupe Ste 209 Gilbert - AZ - 85233 Phone#: - Fax#: **Total Referring Count: 3**

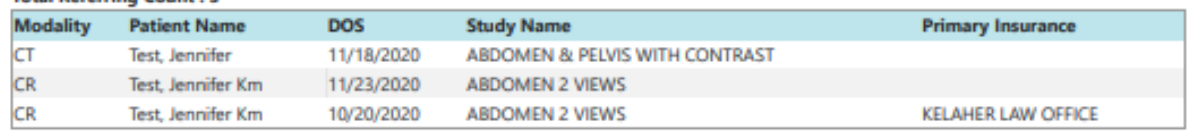

## Referring Physician Format 4

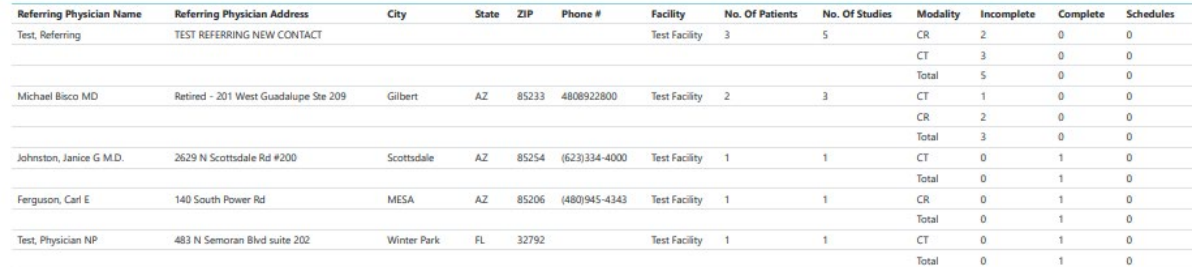

# Top Referring Doctor

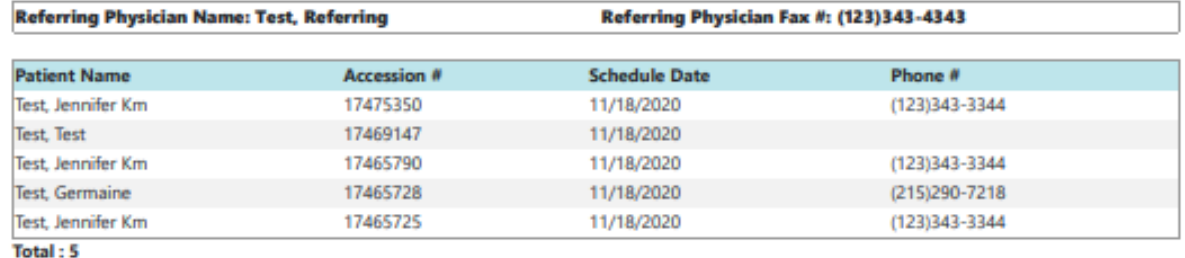

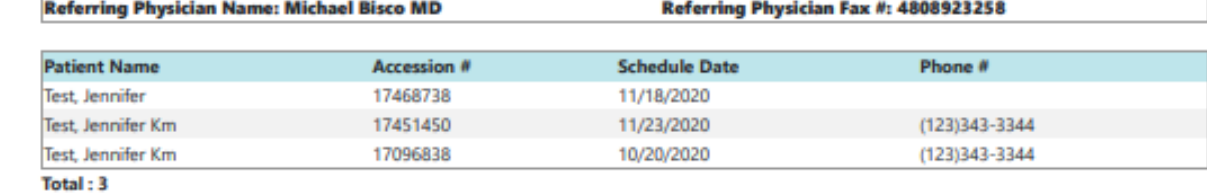

# Study List - Ordering Facility

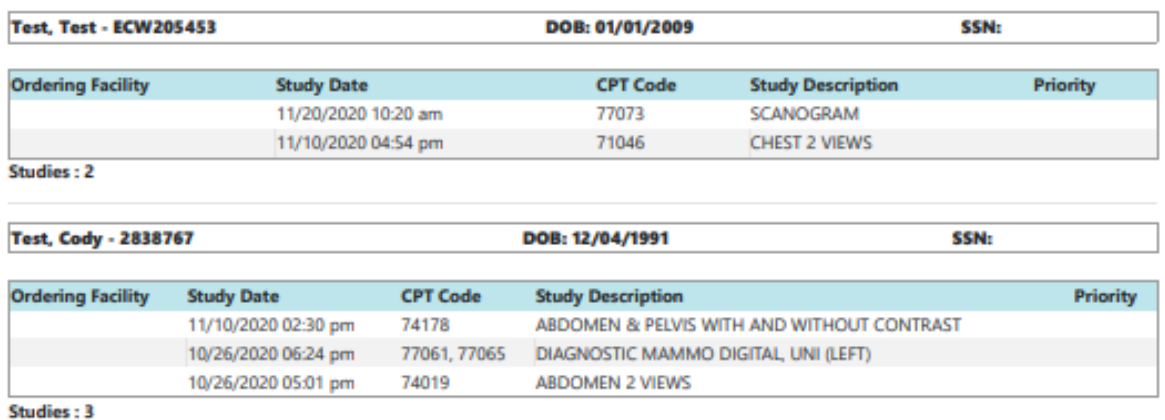

cc<sub>N</sub>.

# Study List – Technologist

Test Cody - 2838767

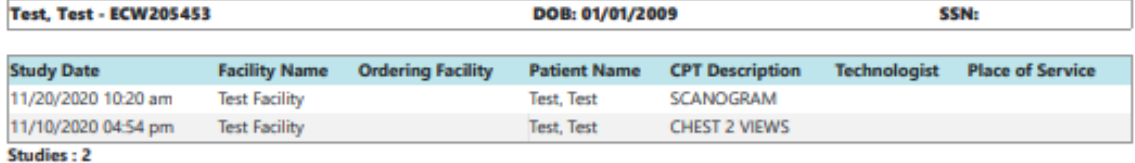

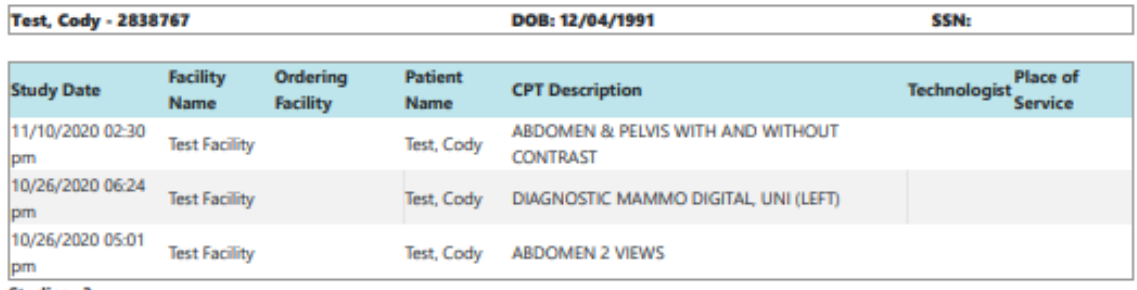

**Studies: 3** 

#### Cancellation Reason

**Schedule Date: 11/23/2020** 

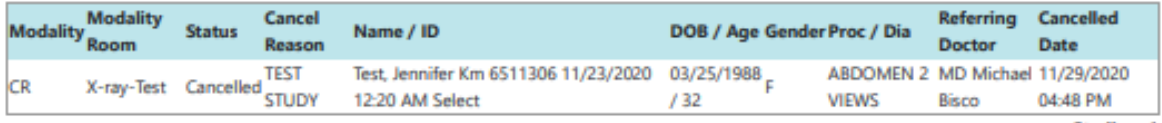

Studies: 1

#### **Schedule Date: 10/20/2020**

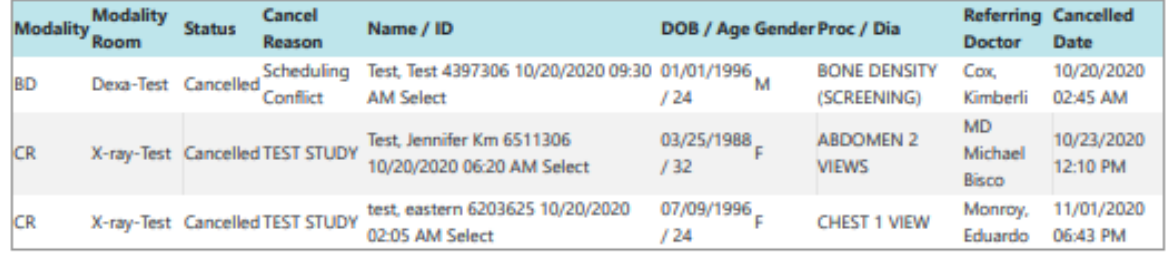

Studies: 3

## Study by Radiologist

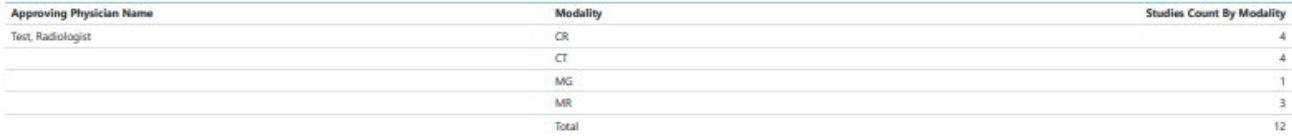

## Export Completed Studies

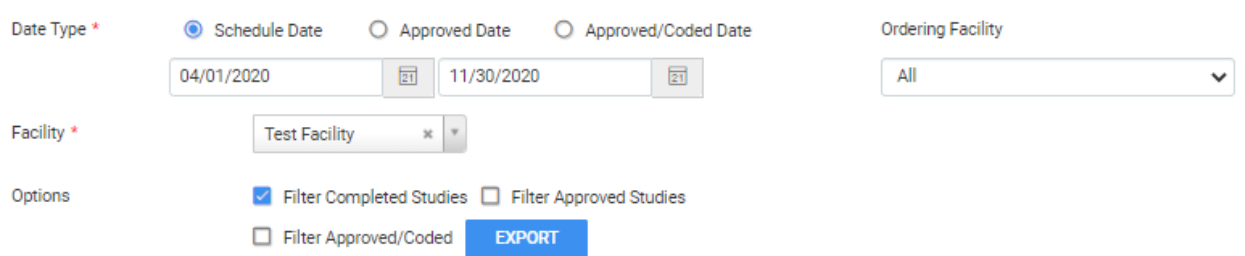

#### The exported report includes the following columns.

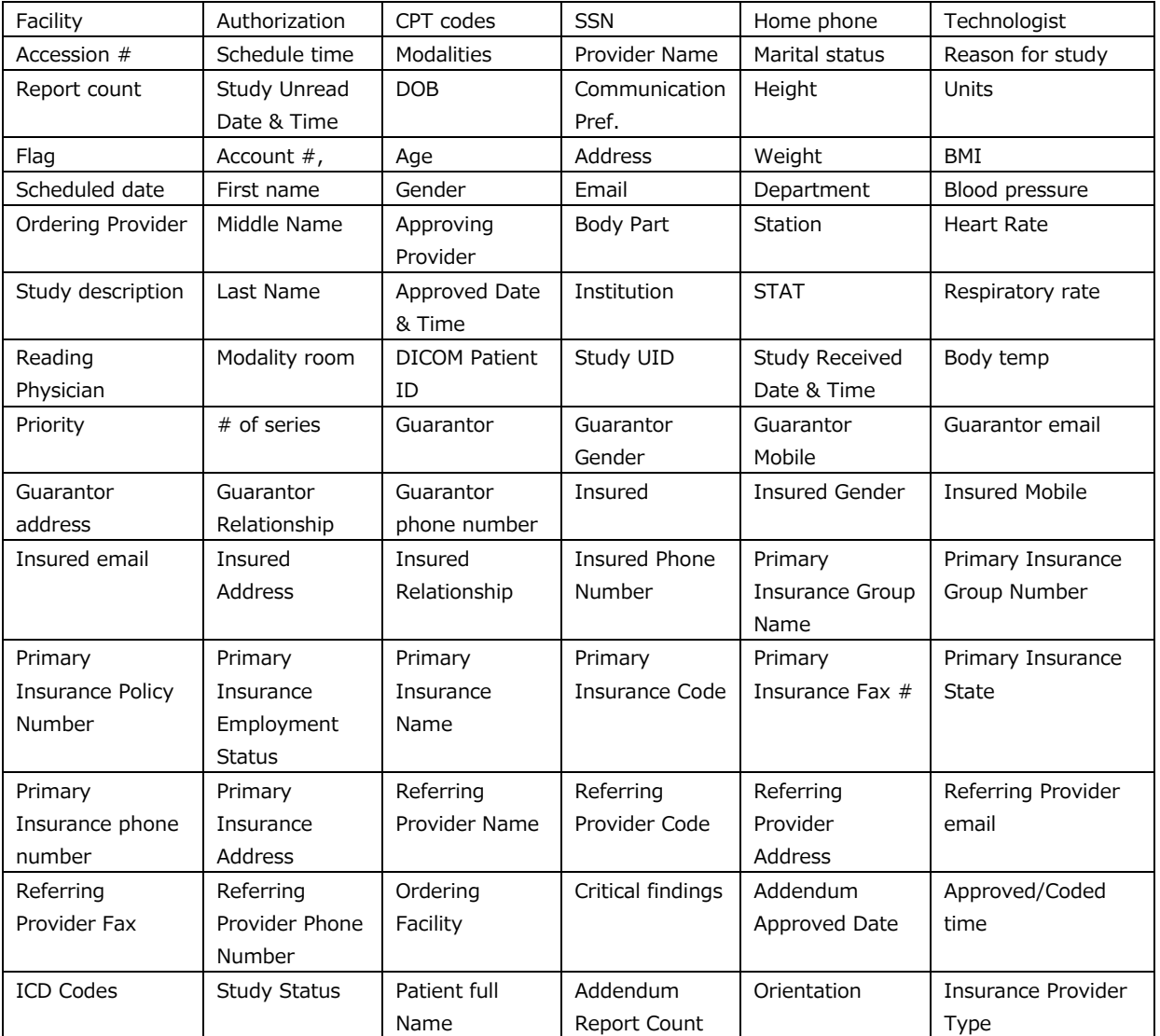

Also includes **Secondary and Tertiary Insurance Information** columns, and **CC Referring Provider Information** columns.

# Marketing Rep. Activities

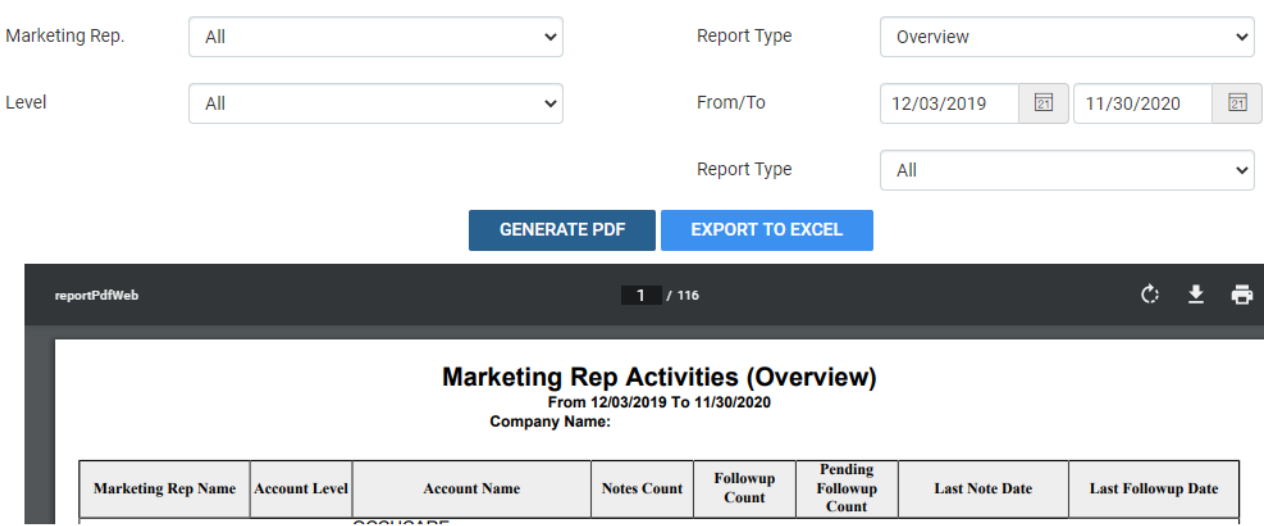

# Unsigned Orders

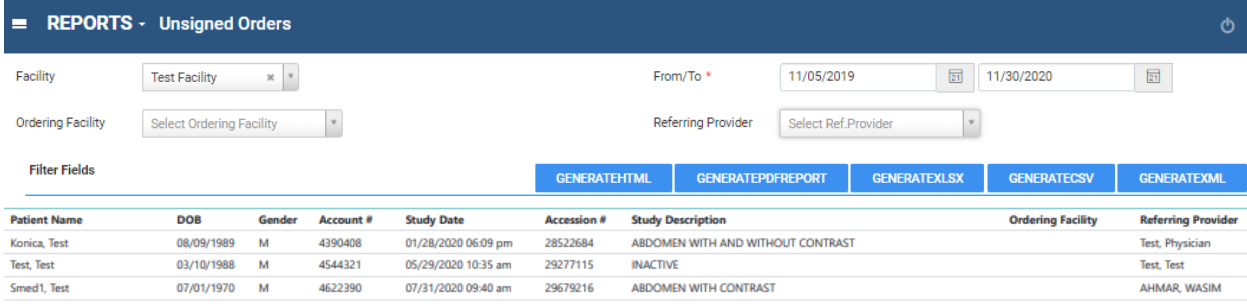

# **Operations**

# Cancellation Reason

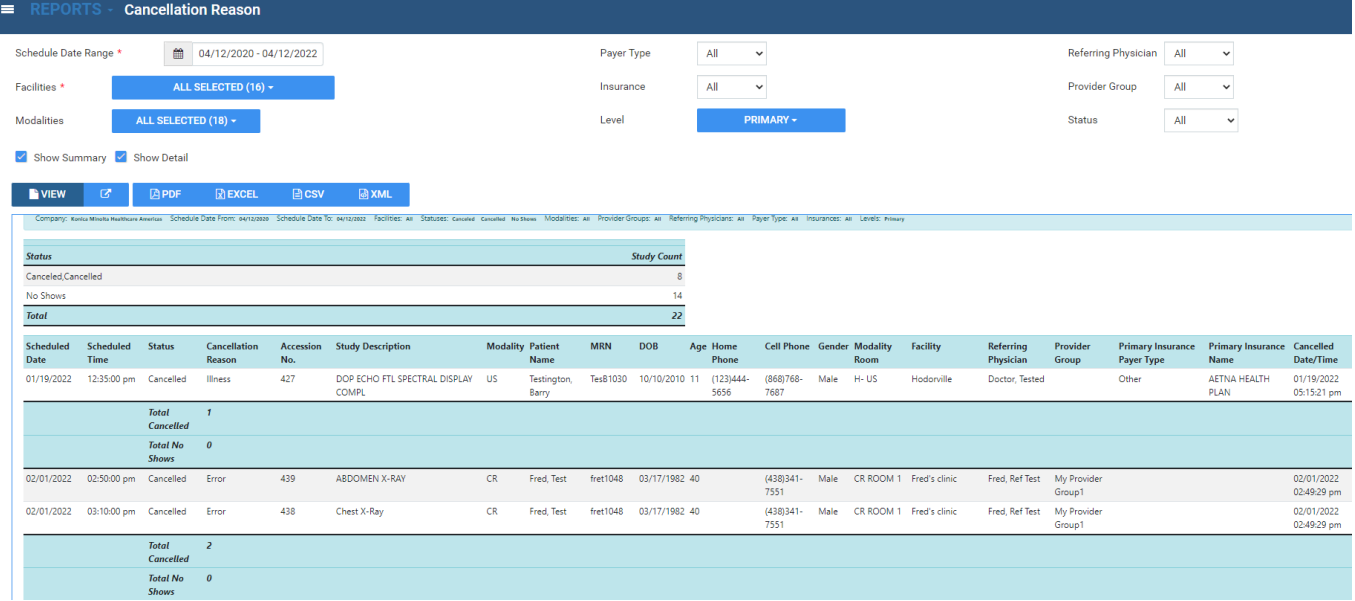

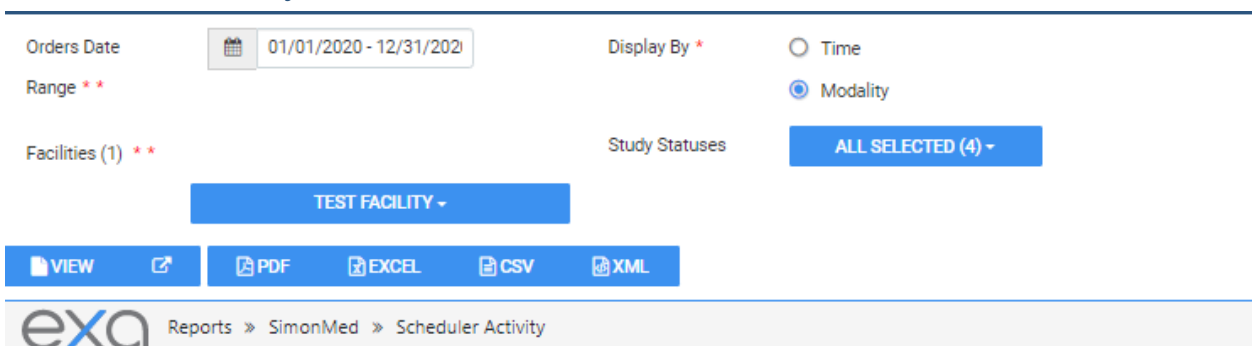

### Scheduler Activity

Report displays number of orders (based on the current order status) by Modality that a user ordered, scheduled, rescheduled, or cancelled, for selected facilities and given date range.

**Fibers** 

Company: SimonMed Facilities: TeerFacility Date From: 01/01/2020 Date To: 12/21/2020 Display By: Modulity Order Statuses: All

#### Summary

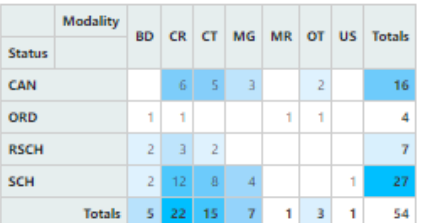

Detail

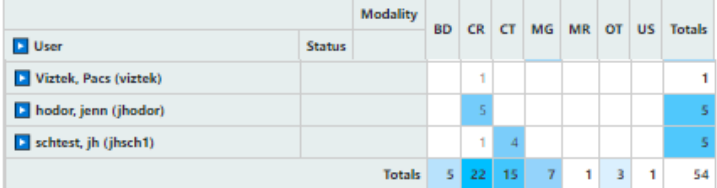

## Unfinished Studies

This report lists studies currently *not* in the selected study statuses for the selected facilities and date range.

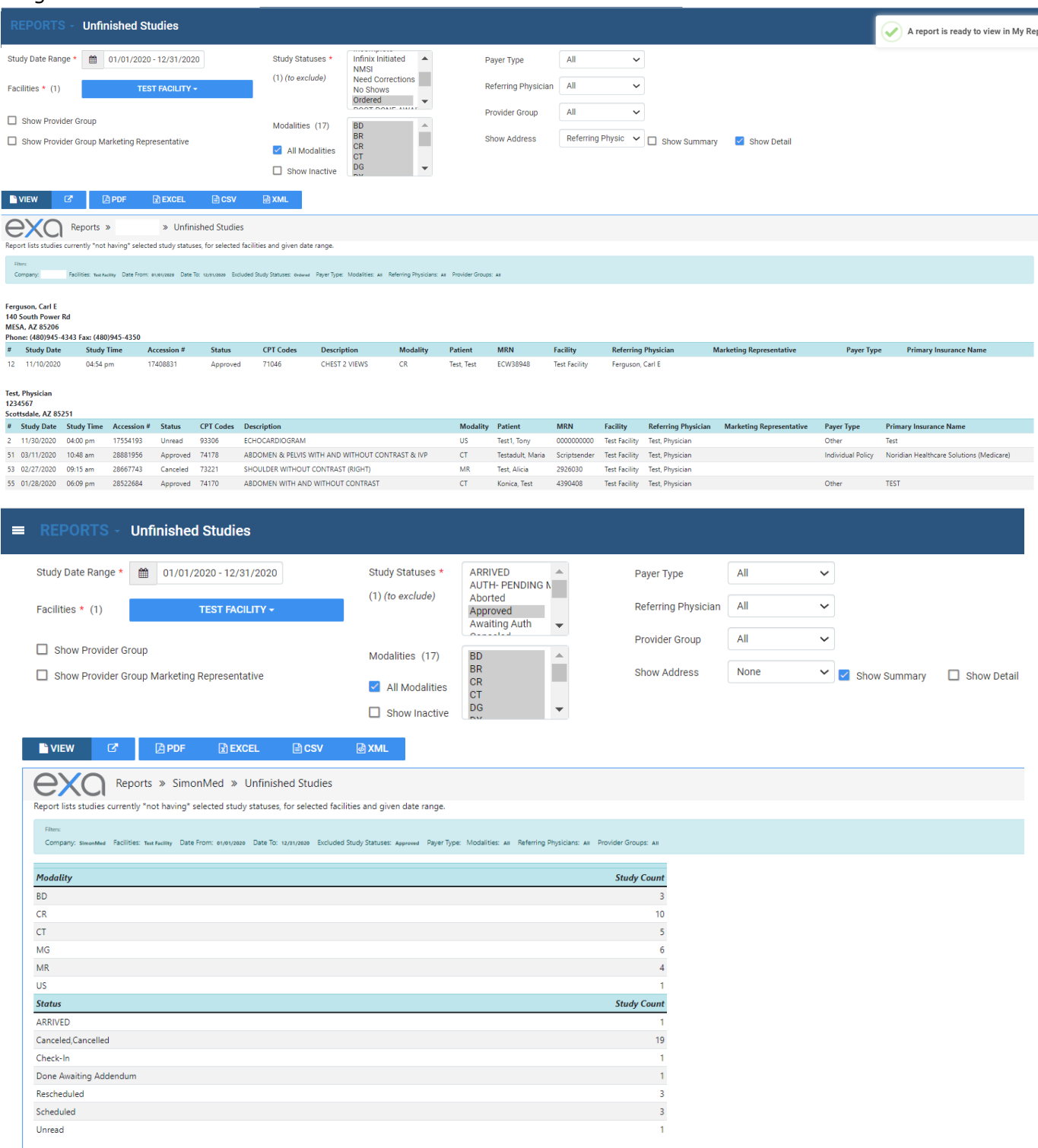

# Referrals Variance

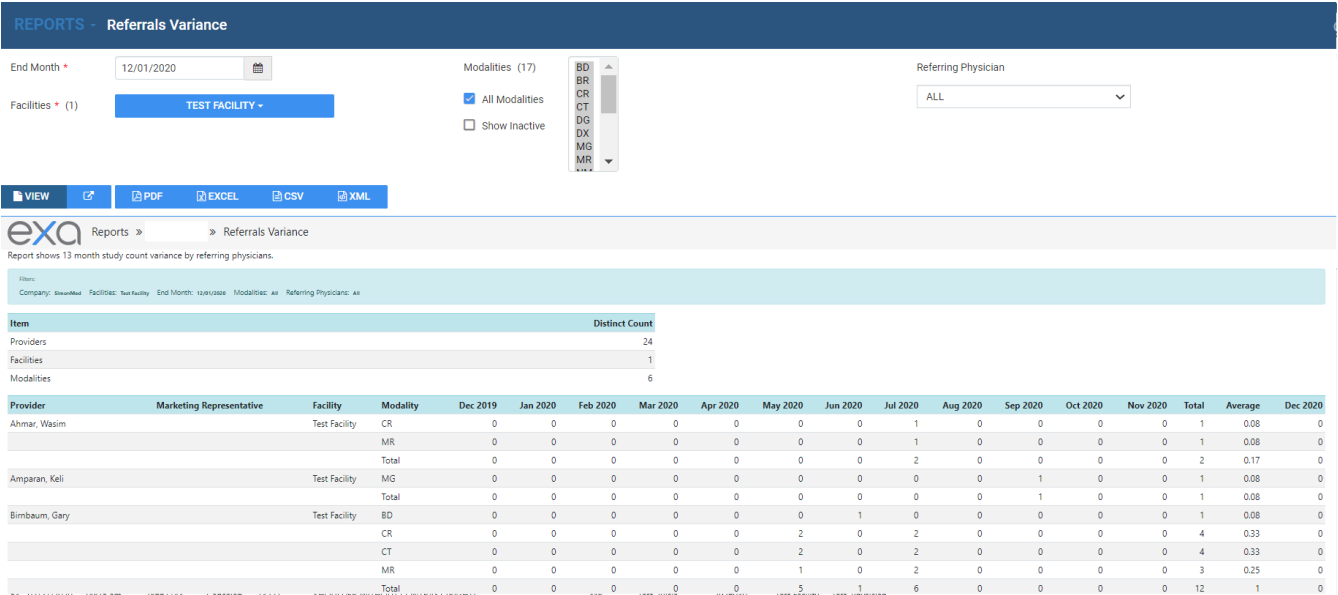

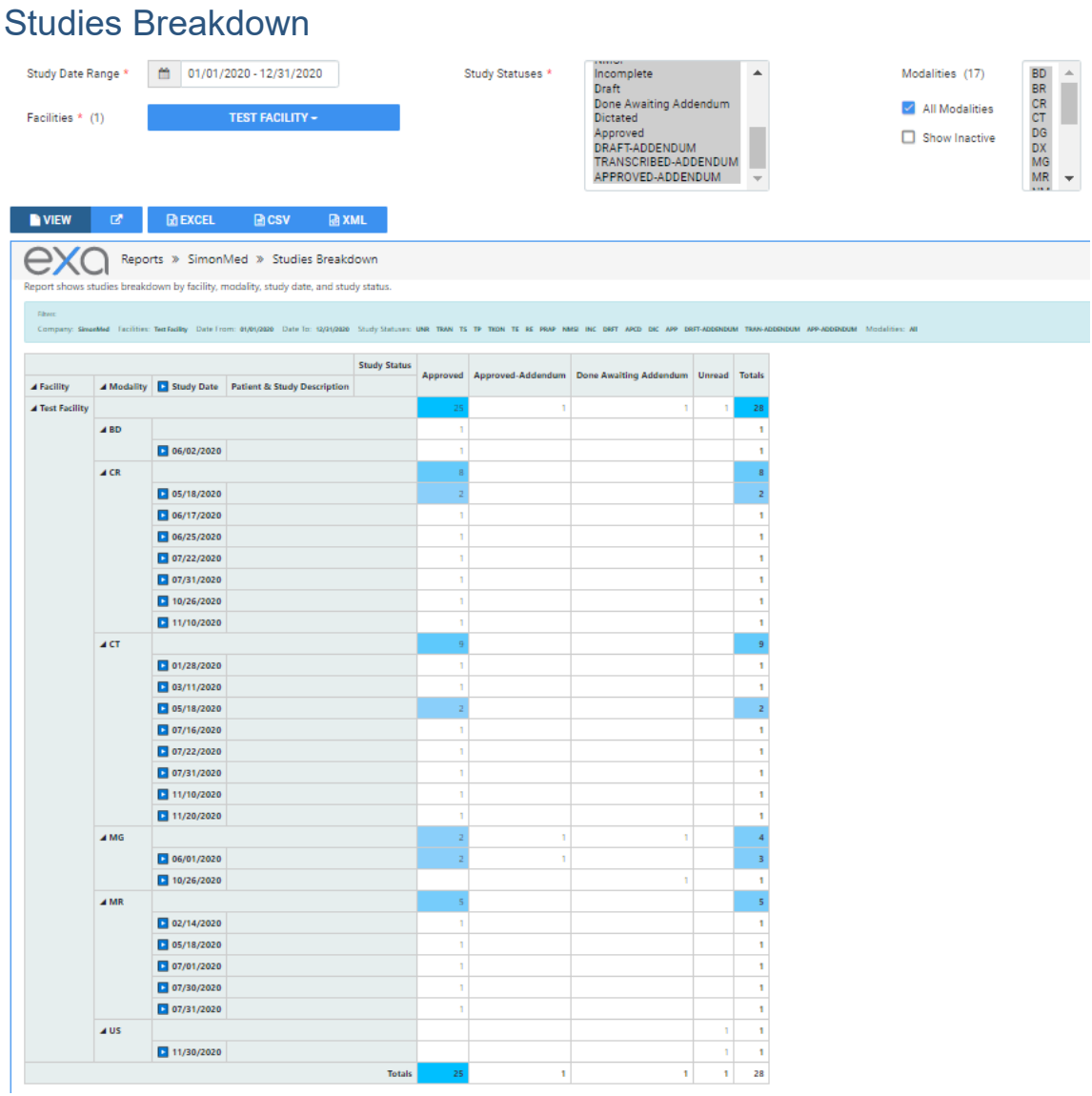

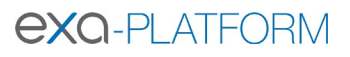

# Studies by Modality

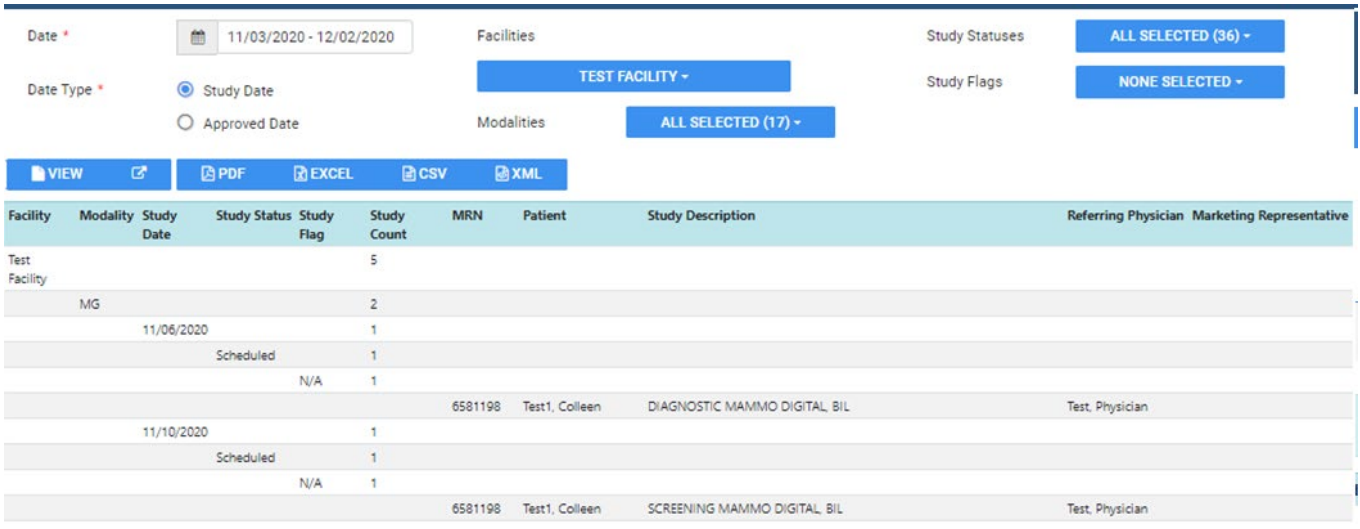

## Studies by Modality Room

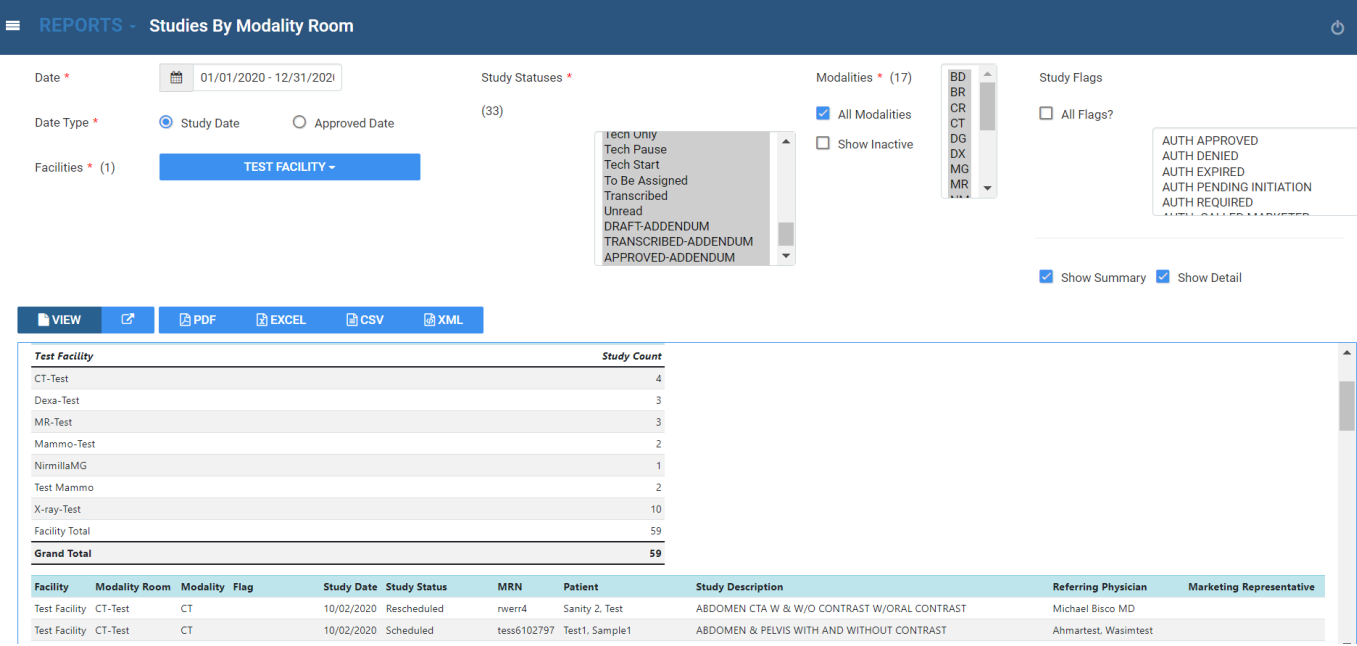

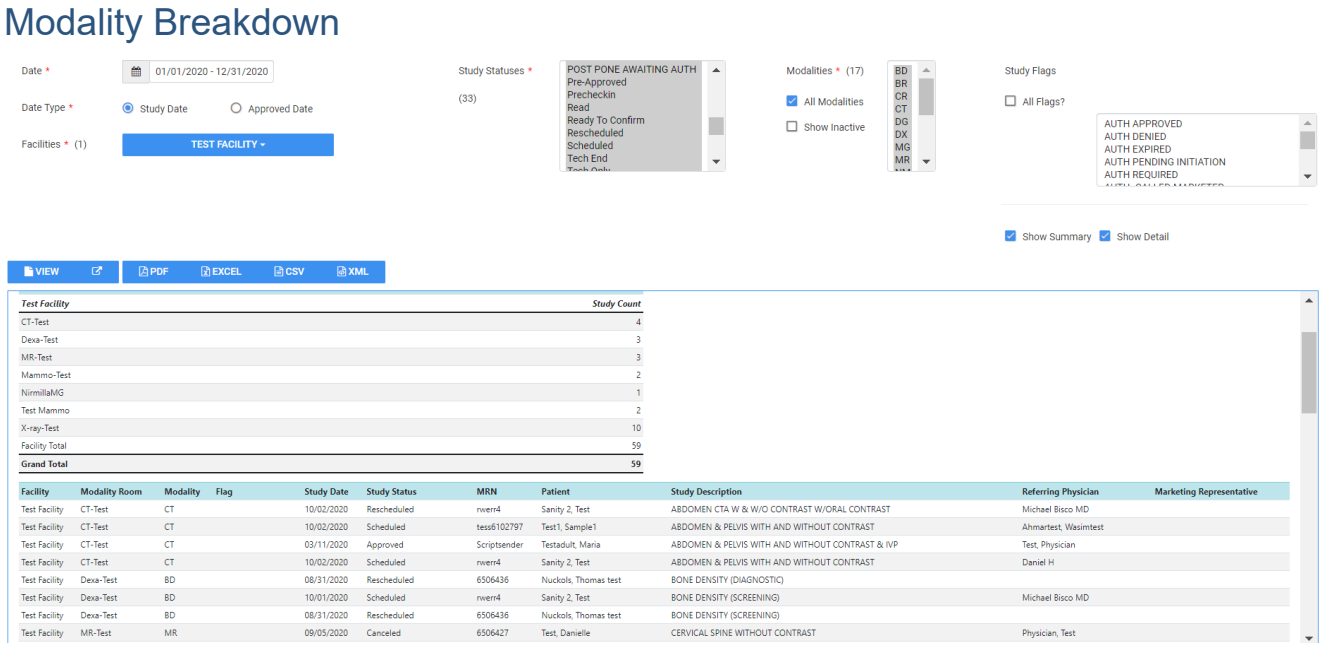

# Technologist Productivity

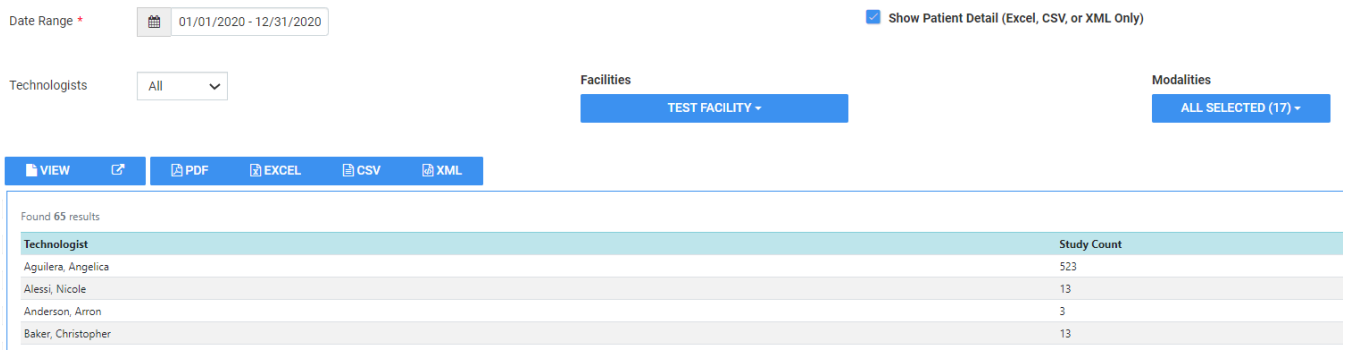

#### **IMPORTANT**

Adding patient detail and exporting to Excel will show **Tech start time**, **Tech end time**, and **Total** 

**time**.

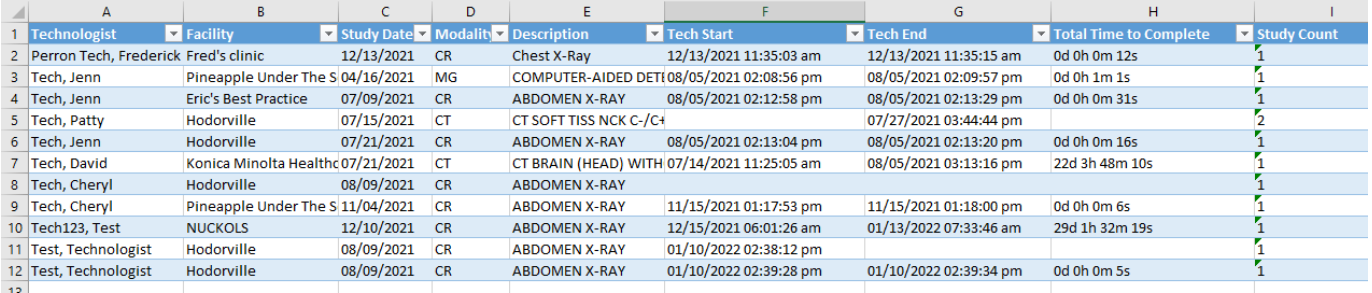

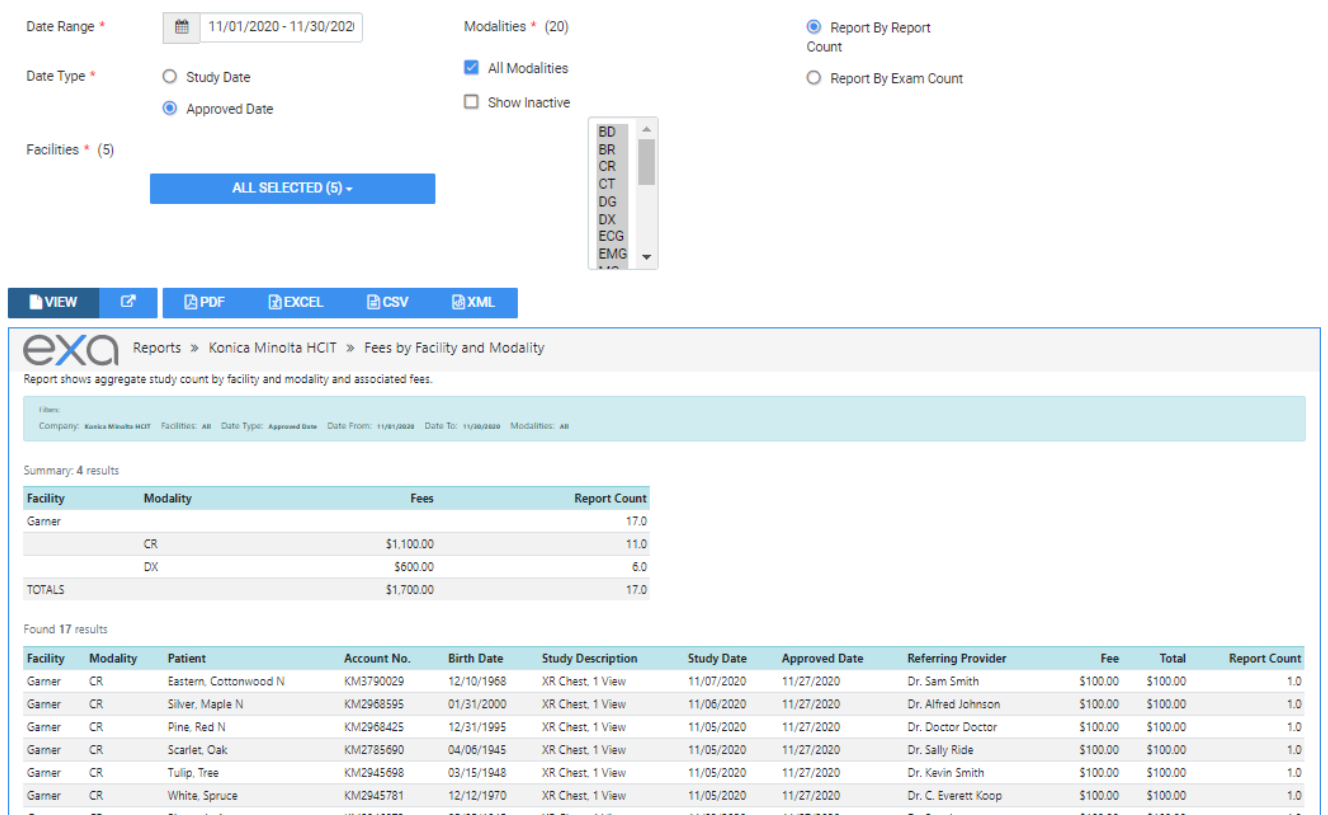

# Fees by Facility and Modality

## Fees by Radiologist and Modality

Radiologist fee schedules must be set up under **Setup** > **Resources** > **Provider Pay Schedule**.

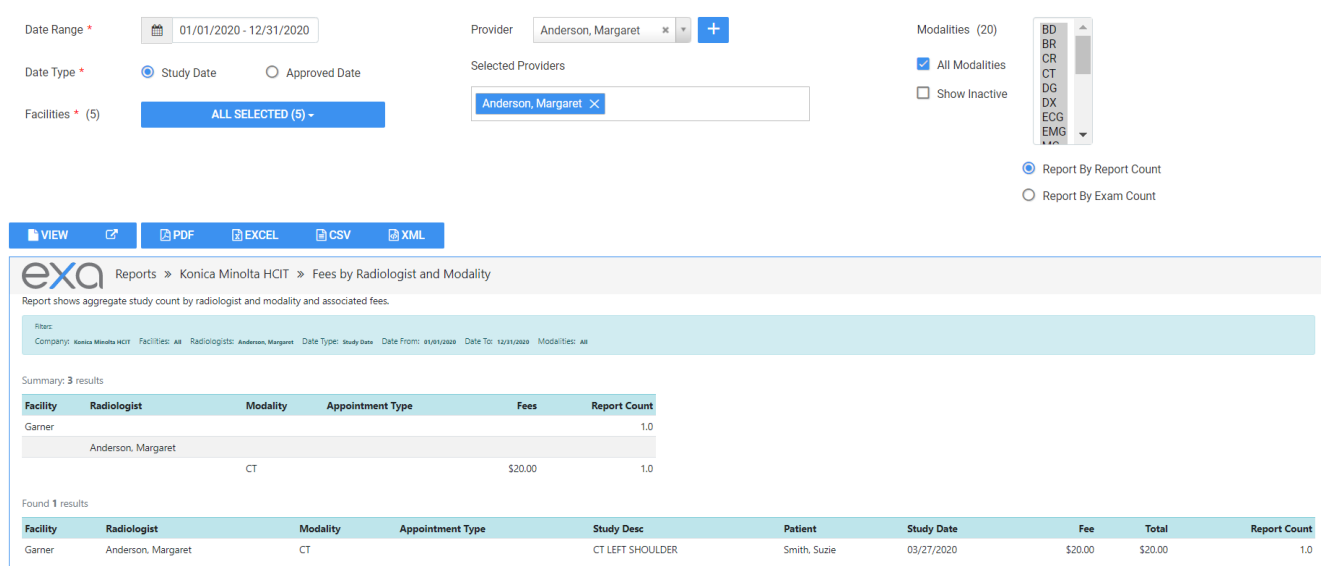

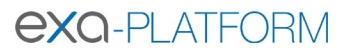

# Turnaround Time (TAT) – Calculated

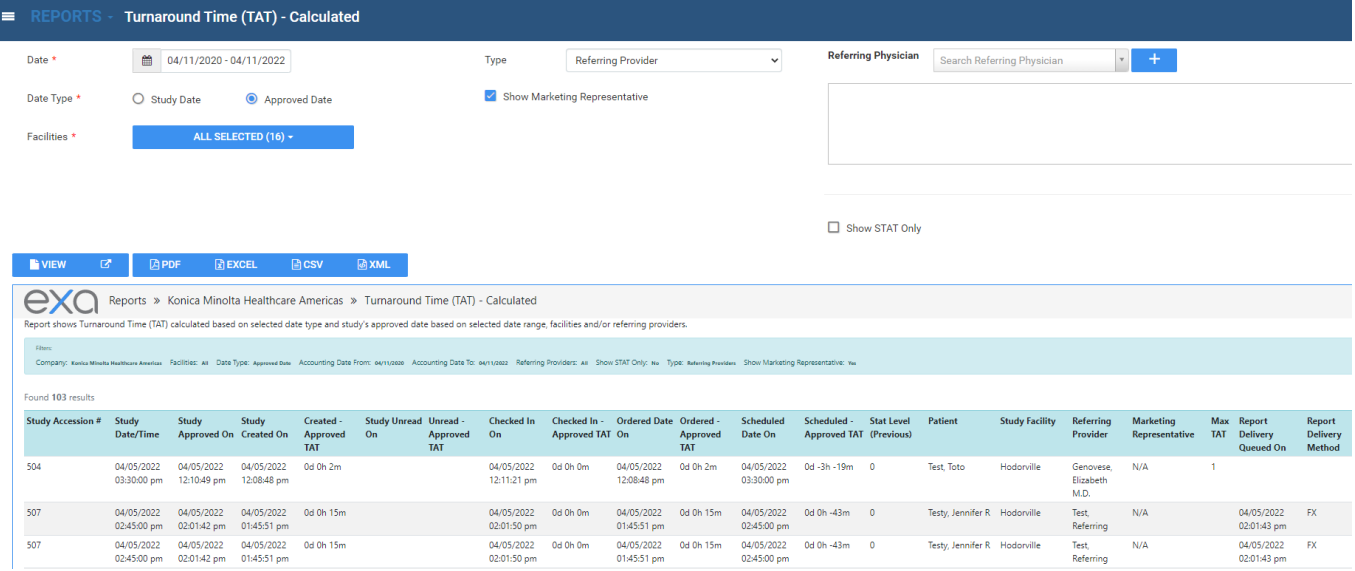

## Relative Value Units

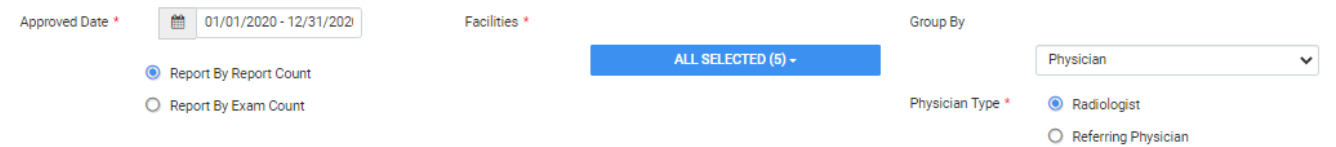

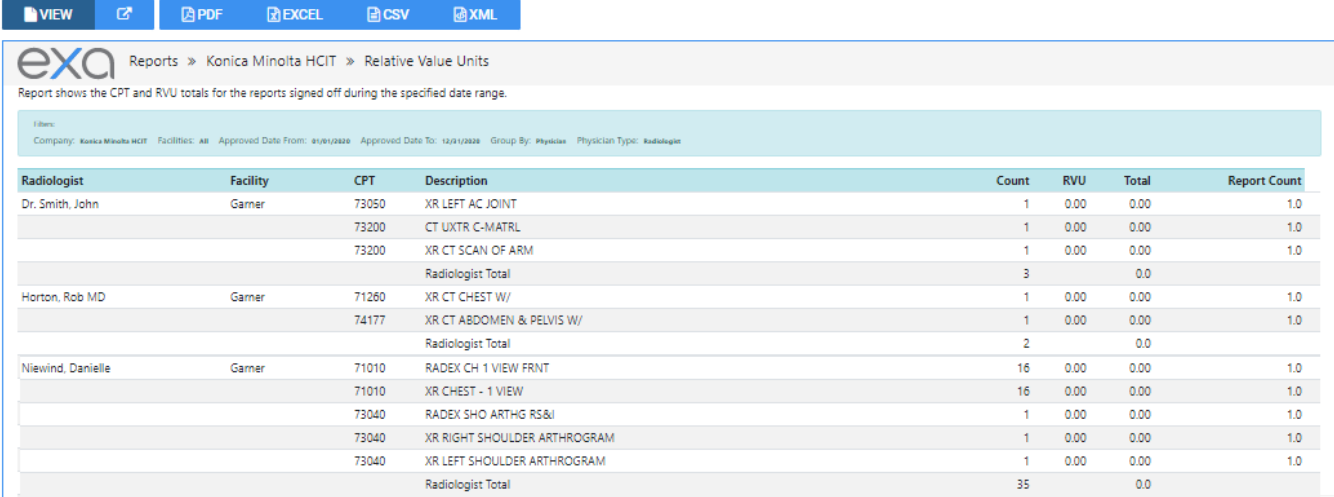

# Referring Physician Study Count

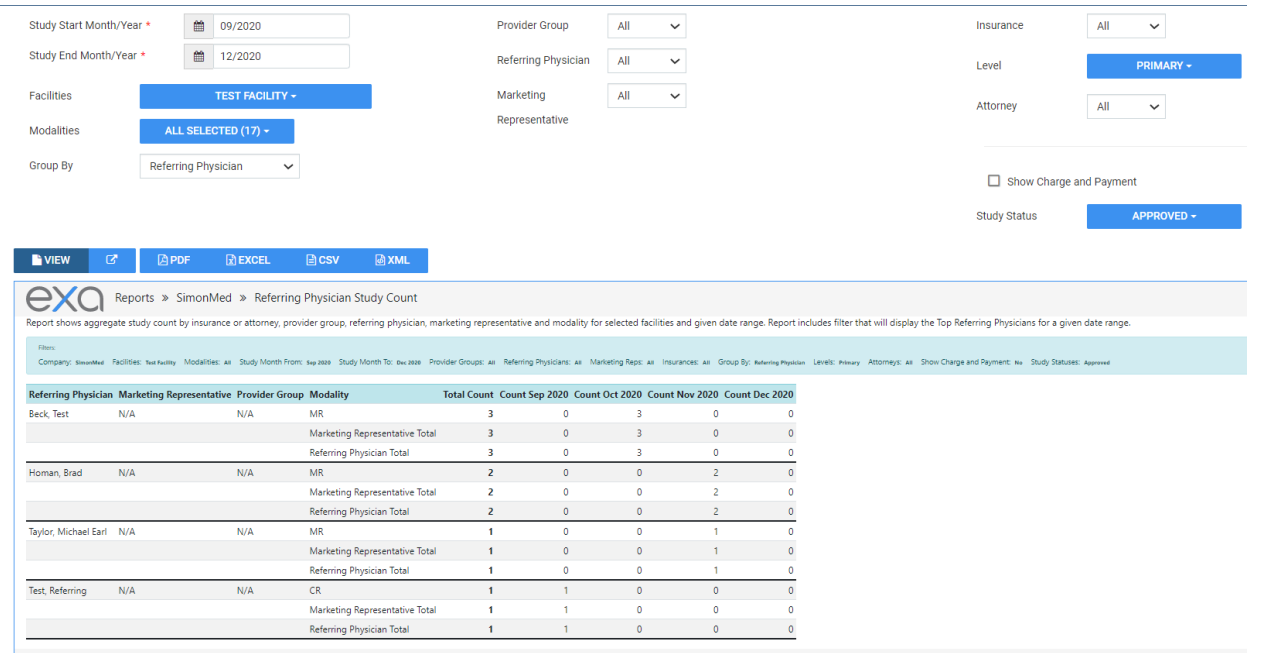

# Completed Schedules

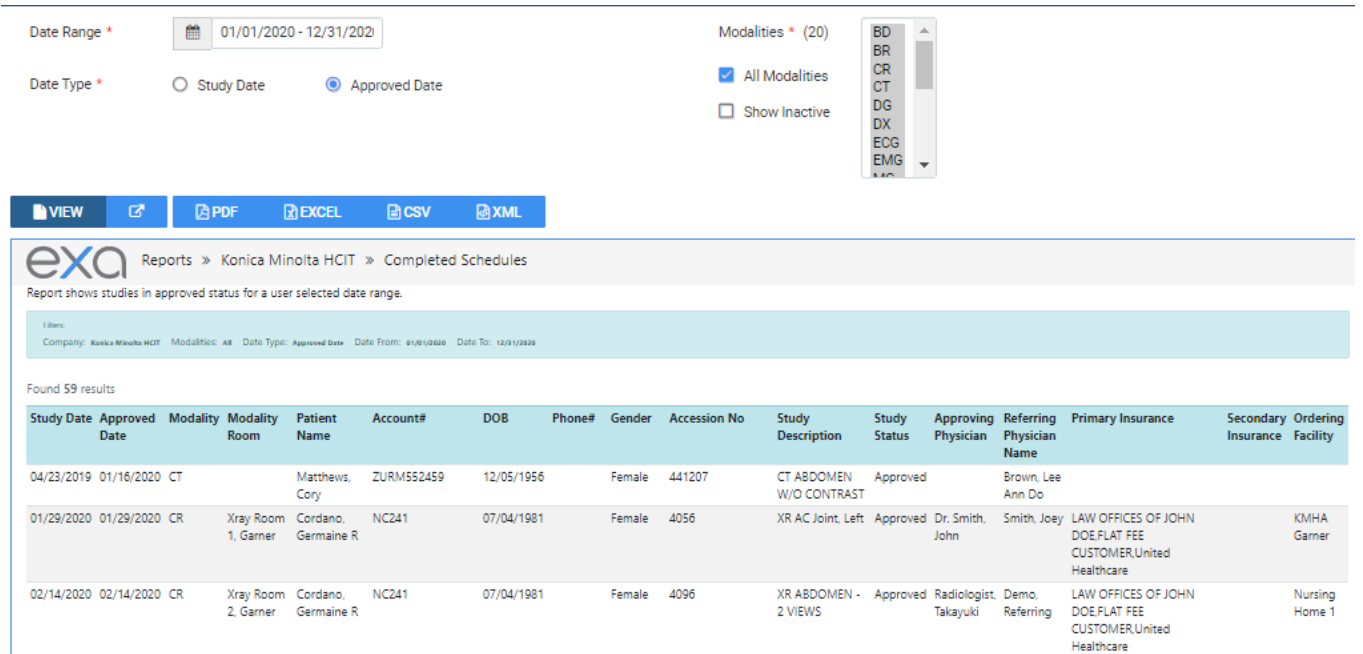

## Monthly/Daily Study Goals

Goals must be set up under **SETUP** > **Office** > **Monthly Goals.**

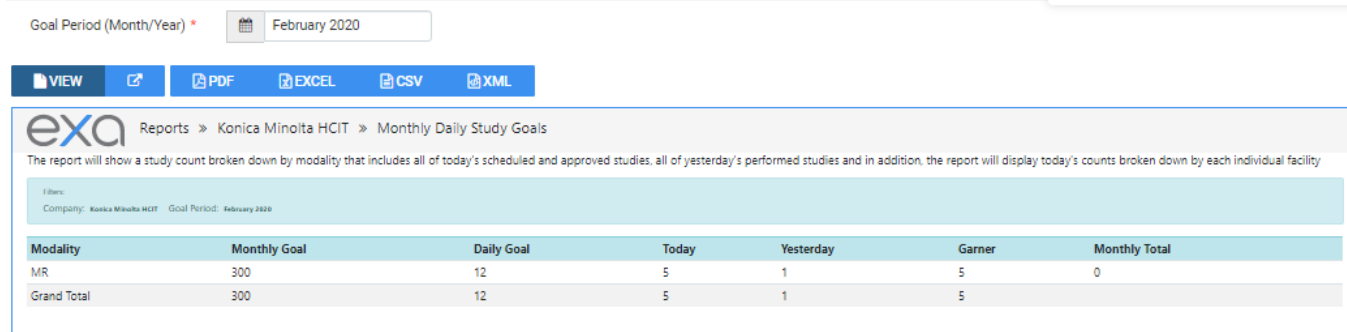

## STAT Tracking

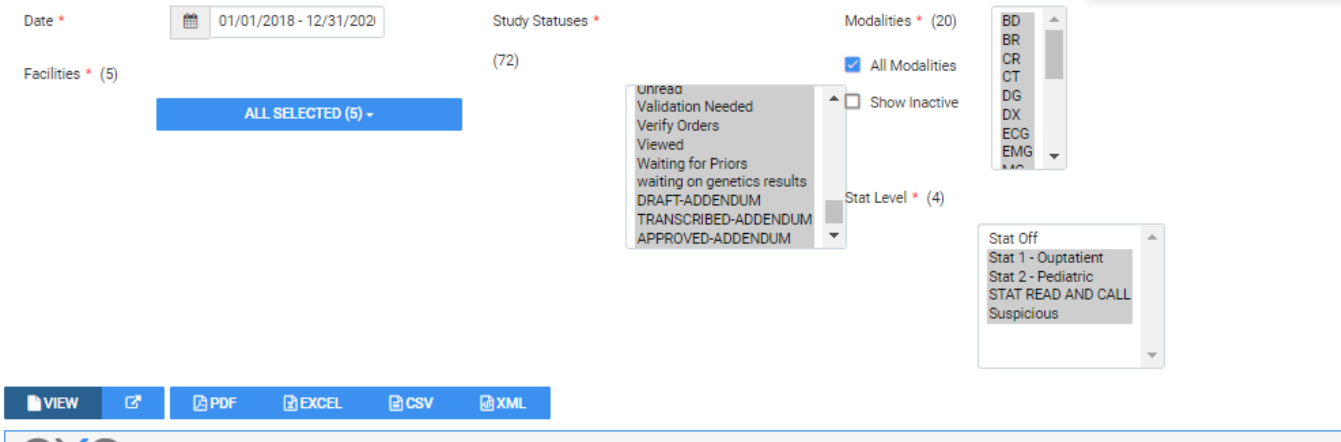

**EXC** Reports » Konica Minolta HCIT » STAT Tracking

#### Total count of studies that were marked as STAT

Company: Kasica Mikelta HEIT Facilities: All Date Type: Study Base Date From: etyetyzess Date To: 12/1/2020 STAT Level: 1 2 4 se St.<br>Intell Cascelle Check-in Check-Out Check EOW Checking in Confirmed Correction Meeded cust Fallow Up Big Hold Hold Ho Kelly Lef<br>Taxri Ta **Barking** Tech End Tach St

Summary: 5 results

![](_page_26_Picture_101.jpeg)

Found 4 results

![](_page_26_Picture_102.jpeg)

# Transcription Study Count

![](_page_27_Picture_35.jpeg)

#### Insurance vs. LOP

![](_page_27_Picture_36.jpeg)

# Marketing Report Export

![](_page_27_Picture_37.jpeg)

# Audit Trail

This is the audit trail for the Break the Glass function in Provider Portal.

![](_page_28_Picture_30.jpeg)

# **Patients**

![](_page_29_Picture_25.jpeg)

# **My reports**

You can view, open, and download reports that you previously saved. Reports Delete after 5 days.

1. On the burger menu, click the arrow next to **REPORTS**, and then click **MY REPORTS**.

2. Select a report in the list, and then:

- $\bullet$  Click  $\stackrel{\bullet}{\bullet}$  to download
- $\bullet$  Click  $\odot$  to open